**Revision Date: January 11, 2015**

### **Documentation:**

### **ODOTcaddL.pltcfg – Printer Driver Settings**

### **General**

Driver:

Bentley Windows printer driver

#### Notes:

This printer driver is a MicroStation wrapper around the Windows printing system. It is the preferred driver for creating physical printed output.

The Bentley Windows printer driver operates in conjunction with an operating system device driver, provided by either the plotter hardware vendor, Microsoft, Bentley, or another driver developer.

The advantages of printing through a device-specific driver include access to manufacturer-specific features such as host-based color correction and paper handling (stapling, folding, etc.), as well as efficient printing of OLE objects.

The disadvantage of the Windows printing system is that large amounts of raster data can cause less sophisticated device drivers to consume large amounts of host memory and possibly fail.

Rather than use a single printer driver configuration for all Windows printers, Bentley recommends creating a separate printer driver configuration file for each Windows printer you intend to use. Inside each printer driver configuration, specify the appropriate Windows printer name (and other default settings) in the Windows Printer properties.

The printer driver configuration may be also be customized to produce a plot file on disk, or a Windows Enhanced Metafile, rather than printing directly to a plotter.

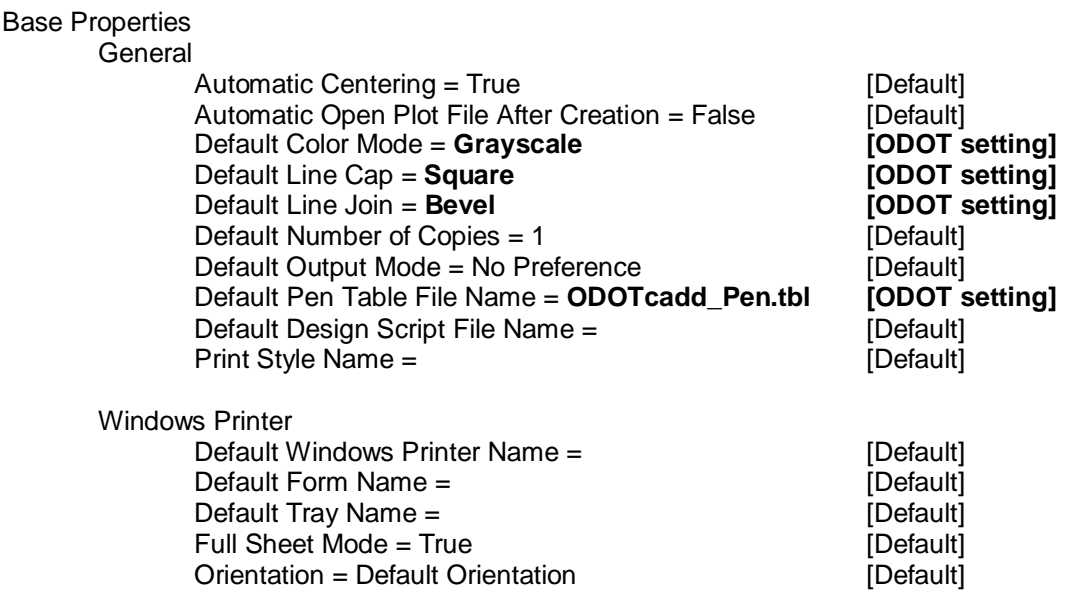

### **Ohio Department of Transportation 1** *CADD Engineering Standards Section*

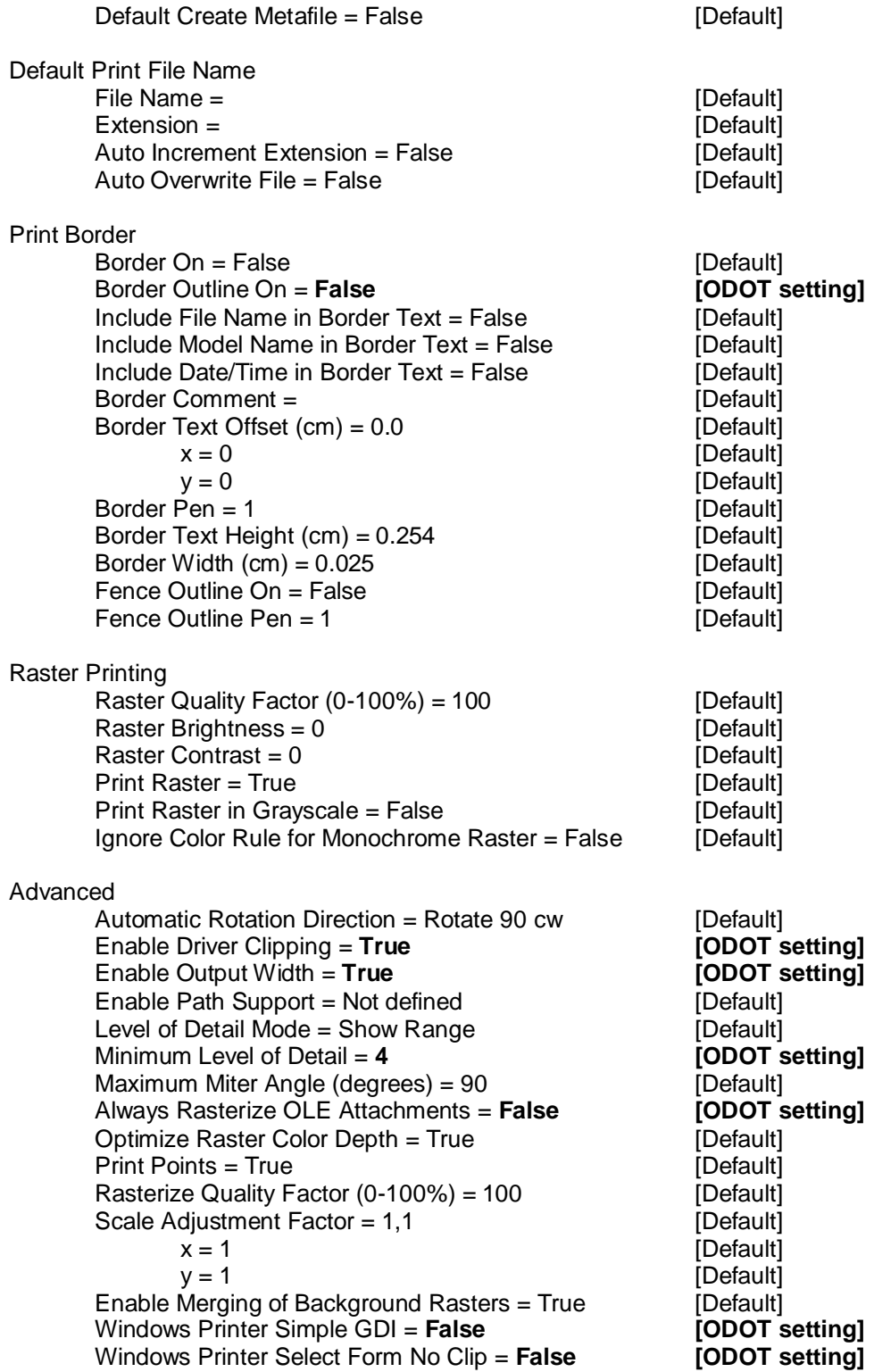

# Paper Sizes

Define paper sizes = **on [ODOT setting]**

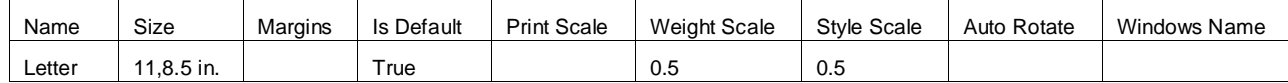

# Color Maps

Define maps from design color to print symbology =  $off$  [Default]

### Weight Maps

Define maps from design weight to print width  $=$  on [Default]

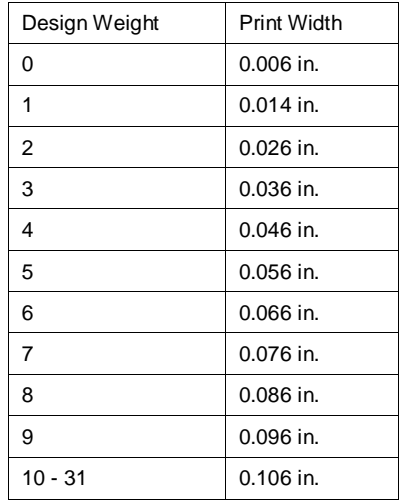

**Note:** Thicknesses for weights 10 to 31 are the same to avoid printing abnormally thick lines.

### Line Styles

Define print line style patterns = on [Default]

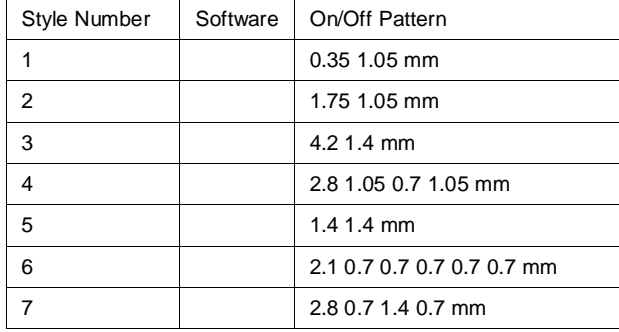

Font Maps

Define maps from design fonts to hardware (or Windows TrueType) fonts = **disabled [ODOT setting]**

Programs

Define pre-print and post-print program commands = off [Default]

# **Contact Information:**

If you have any questions, suggestions, or problems please contact the ODOT Office of CADD and Mapping Services CADD Support team or use the following form on the ODOT web site at:

<http://www.dot.state.oh.us/Divisions/Engineering/CADDMapping/CADD/Pages/suggestions.aspx>